Copyright © Huawei Technologies Co., Ltd. 2011. All rights reserved.

Trademarks and Permissions

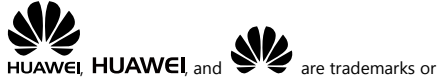

registered trademarks of Huawei Technologies Co., Ltd. Other trademarks, product, service and company names

mentioned are the property of their respective owners.

#### NO WARRANTY

THE CONTENTS OF THIS MANUAL ARE PROVIDED "AS IS". EXCEPT AS REQUIRED BY APPLICABLE LAWS, NO WARRANTIES OF ANY KIND, EITHER EXPRESS OR IMPLIED, INCLUDING BUT NOT LIMITED TO, THE IMPLIED WARRANTIES OF MERCHANTABILITY AND FITNESS FOR A PARTICULAR PURPOSE, ARE MADE IN RELATION TO THE ACCURACY, RELIABILITY OR CONTENTS OF THIS MANUAL.

TO THE MAXIMUM EXTENT PERMITTED BY APPLICABLE LAW, IN NO CASE SHALL HUAWEI TECHNOLOGIES CO., LTD BE LIABLE FOR ANY SPECIAL, INCIDENTAL, INDIRECT, OR CONSEQUENTIAL DAMAGES, OR LOST PROFITS, BUSINESS, REVENUE, DATA, GOODWILL OR ANTICIPATED SAVINGS.

#### **Contents**

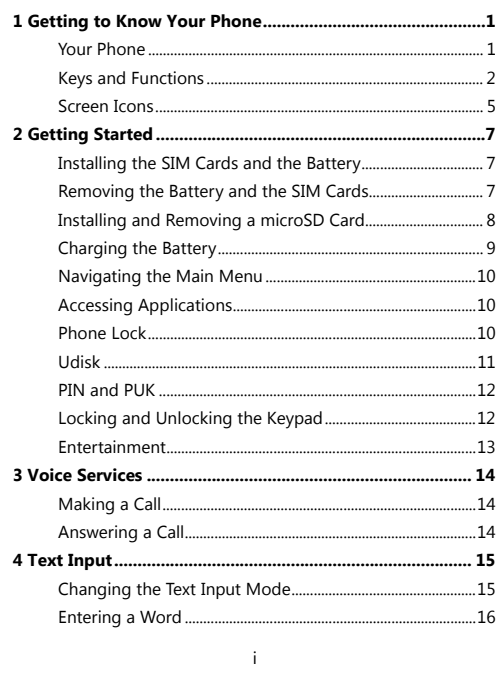

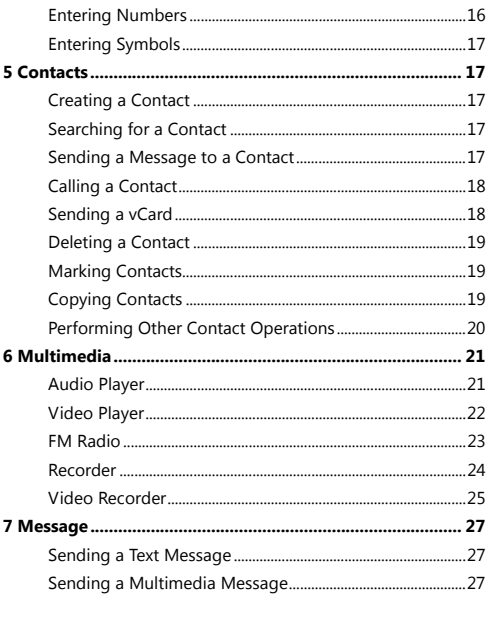

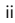

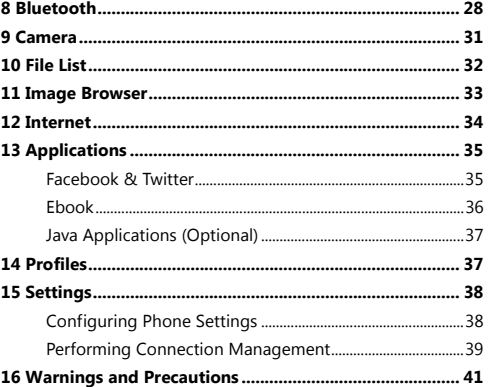

 $\ddot{\text{iii}}$ 

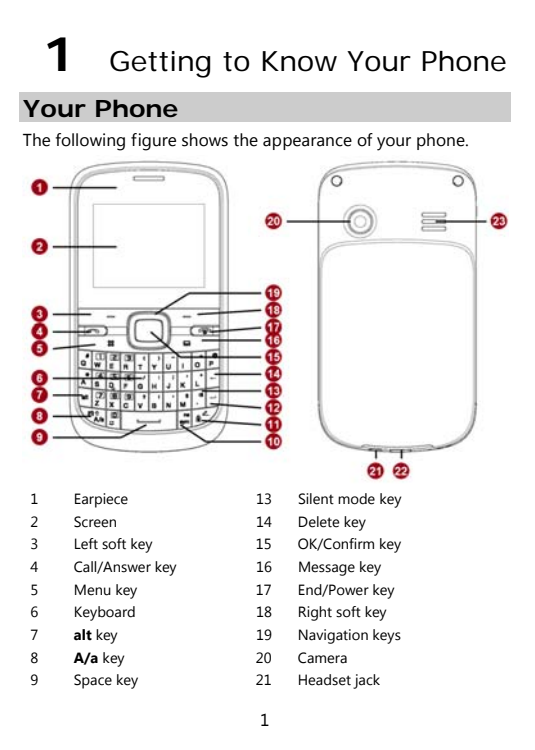

- 10 **sym** key 22 Charger jack/Universal serial<br>bus (USB) port
	-
- 11 Input method switching 23 Speaker
- 12 Enter key

#### **Keys and Functions**

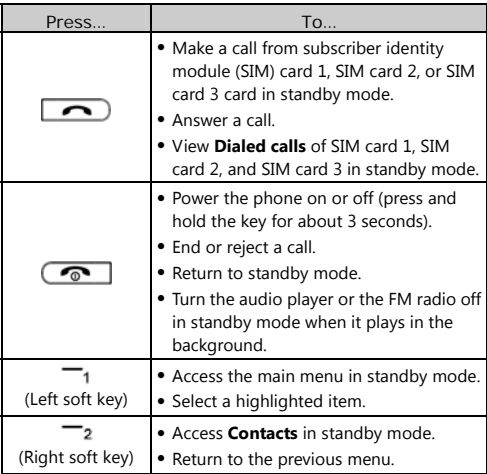

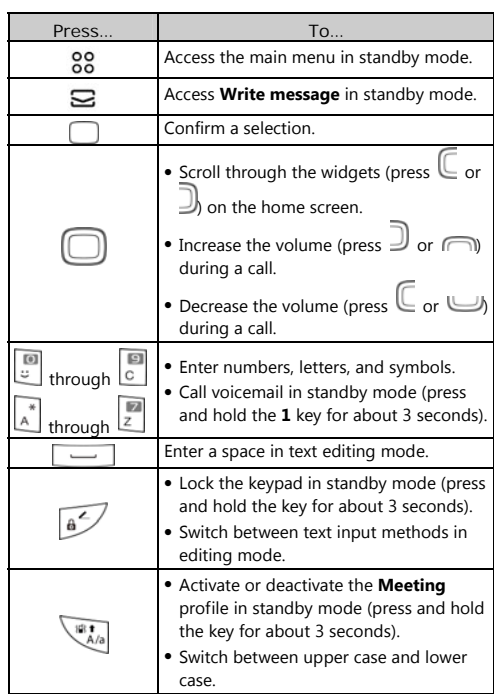

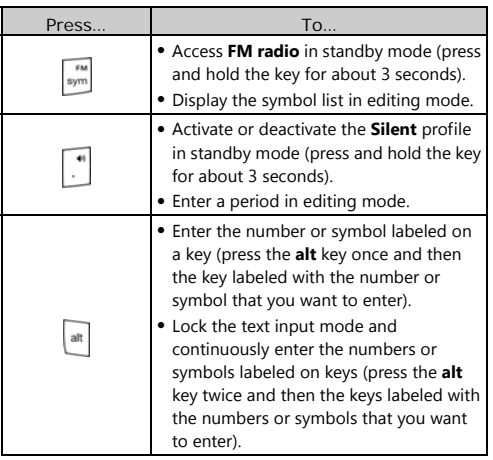

#### **Screen Icons**

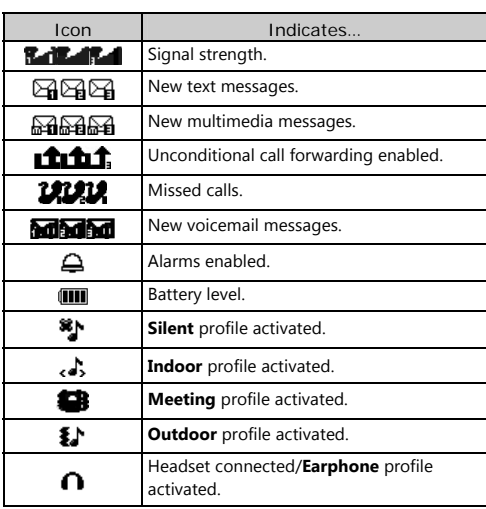

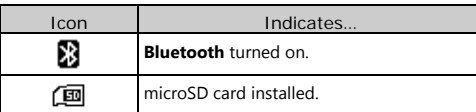

## **2** Getting Started

#### **Installing the SIM Cards and the Battery**

You can install up to three SIM cards in the phone at the same time.

When inserting a SIM card, ensure that the gold contact area faces down, and that the beveled edge of the SIM card aligns with that of the SIM card slot.

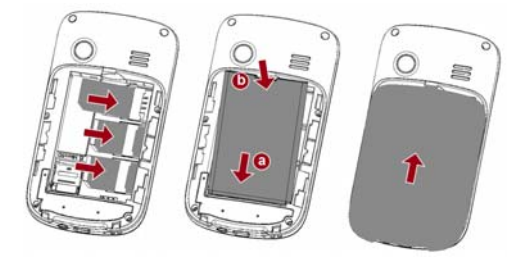

#### **Removing the Battery and the SIM Cards**

Before removing the battery and the SIM cards, ensure that your phone is powered off.

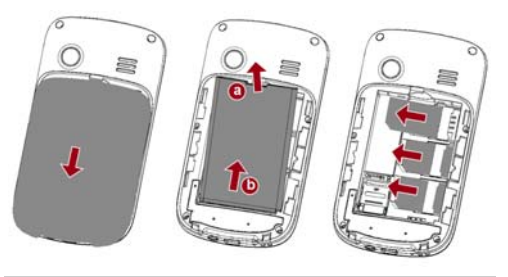

#### **Installing and Removing a microSD Card**

Before installing or removing a microSD card, power the phone off. When the phone is powered back on, it indicates whether the microSD card has been correctly installed.

You can expand your phone's memory capacity by installing a microSD card. When inserting a microSD card, ensure that the gold contact area faces down.

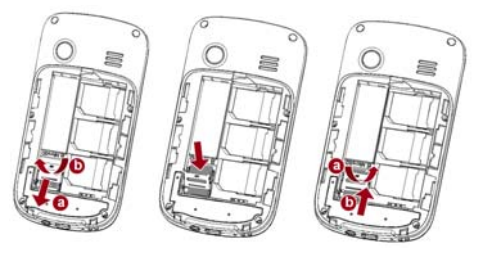

#### **Charging the Battery**

- 1. Connect the small end of the USB cable to the phone's charger jack and the large end to the charger.
- 2. Connect the charger to a power outlet.
- 3. Wait until the battery is fully charged. While the battery is charging, the charging icon blinks. When the charging icon stops blinking, the battery is fully charged.
- 4. Unplug the charger from the power outlet and the USB cable from the phone.

9

5. The USB cable should be shielded cable.

### **Navigating the Main Menu**

- 1. In standby mode, press <sup>oo</sup> or <sup>-</sup>1 (**Menu**) to access the main menu.
- 2. Use  $\cup$  to scroll to the desired application, and press or  $\left( \right)$  (OK) to access the application.
- 3. Use  $\Box$  to scroll to the desired option, and press  $\Box$  or (**OK**) to access the option.
- 4. Press (**Back**) to return to the previous screen or press I to return to standby mode.

#### **Accessing Applications**

In standby mode, press  $\sqsubseteq$  or  $\sqsupseteq$  to scroll to the desired application, and press  $\Box$  to access the application.

#### **Phone Lock**

The phone lock protects your phone from unauthorized use. The preset password to unlock your phone is **1234**. By default, the phone lock is disabled. Once you enable the phone lock, you must enter the password each time you power on the phone.

To enable the phone lock:

- 1. Select **Menu** > **Settings** > **Security settings** > **Power-on password**.
- 2. Enter the password, and press  $\Box$  or  $\Box$  (OK).
- To change the preset password:

#### Select **Menu** > **Settings** > **Security settings** > **Power-on password** > **Modify**.

- 1. Enter the preset password, and press  $\Box$  or  $\Box$  (OK).
- 2. Enter the new password, and press  $\Box$  or  $\Box$  (OK). The password must be a numeric string between four and eight digits.
- 3. Enter the new password again to confirm it.

If you forget the password, contact your service provider.

#### **Udisk**

When you have connected your phone to a personal computer (PC) using the USB cable, a series of options, including **Udisk**, are displayed on the phone screen.

Select **Udisk** to manage the files stored on the microSD card or in the phone memory using the PC's file manager application. The microSD card and the phone memory are displayed as a removable disk in the PC's file manager application. You can perform the following operations:

- Double-click a disk to open it.
- Copy, paste, or delete files.
- Disconnect the phone from the PC.
- Ensure that you connect and disconnect the USB cable properly.
	- You can transfer data and charge the battery by connecting the phone to the PC with the USB cable.

#### **PIN and PUK**

The personal identification number (PIN) protects your SIM card from unauthorized use.

If you incorrectly enter the PIN a specified number of times, the PIN is blocked and the phone prompts you to enter the PIN unblocking key (PUK). If this occurs, enter the PUK to unblock the blocked PIN.

If you incorrectly enter the PUK a specified number of times, the SIM card will become permanently invalid, and you must contact your service provider for a new SIM card.

Both the PIN and the PUK are provided with the SIM card. For details, contact your service provider.

The PIN lock for each SIM card must be configured separately. To enable the PIN lock:

1. Select **Menu** > **Settings** > **Security settings** > **PIN** > **SIM1**, **SIM2**, or **SIM3** > **On**.

2. Enter the PIN, and press  $\Box$  or  $\Box$  (OK).

#### **Locking and Unlocking the Keypad**

To lock the keypad, press and hold in standby mode for about 3 seconds. To unlock the keypad, press <sup>1</sup> (**Unlock**) and then  $\overline{\phantom{a}}$   $\overline{\phantom{a}}$ 

If the **Auto keypad lock** function is enabled, the phone will automatically lock the keypad after being idle in standby mode for a pre-defined period.

To enable the **Auto keypad lock** function, select **Menu** > **Settings** > **Security settings** > **Auto keypad lock**, scroll to a desired duration, and press  $\Box$  or  $\Box$  (OK) to select the duration.

When the keypad is locked, you can press  $\Box$ ,  $\Box$ , or  $t_1$  to answer a call or make an emergency call.

#### **Entertainment**

As well as being a communication device, your phone also provides you with the following applications for entertainment purposes:

- **Audio player**: play audio files stored in the phone memory or on the microSD card.
- **Video player**: play video files stored in the phone memory or on the microSD card.
- **FM radio**: listen to the radio.
- **Recorder**: record audio.
- **Video recorder**: record video.
- **Camera**: take pictures.
- **Image browser**: view pictures stored in the phone memory or on the microSD card.
- **Facebook** and **Twitter**: access online social networking services.
- **Ebook**: read ebooks stored in the phone memory or on the microSD card.

### **3** Voice Services

#### **Making a Call**

- 1. In standby mode, enter the phone number.
- To make an international call, press  $\Box$  to enter the plus sign (**+**). Then enter the country or region code, area code, and phone number.

• To call an extension, enter the phone number, press  $\mathbb{P}$  to enter **P**, or press  $\Box$  and  $\Box$  together to enter **W**, and then enter the extension number.

- 2. Press , select **SIM1**, **SIM2**, or **SIM3** to select a SIM card, and press  $\Box$ ,  $\Box$ , or  $\Box$  (OK) to dial the number.
- 3. Press  $\circled{3}$  to end the call.
- You can also make calls from call logs, contacts, and messages.
	- $\bullet$  During a call, you can press  $\Box$  to adjust the in-call volume.

#### **Answering a Call**

- When there is an incoming call:
- Press  $\Box$ ,  $\Box$ , or  $\Box$  to answer the call.

- Press  $^{-2}$  (in **Silent** or **Meeting** profile) or  $\circ$  to reject the call.
- Press <sup>2</sup> (Silent) to mute the ringtone, and then press (**Reject**) to reject the call.

If the any key answer function is enabled, you can press any key except  $\frac{2}{3}$  and  $\frac{2}{3}$  to answer a call.

**4** Text Input

### **Changing the Text Input Mode**

The current text input mode indicator is displayed in the upper

left corner of the screen. Press the switch between text

input modes. Press  $\mathbb{R}^n$  to to switch between upper case and lower case.

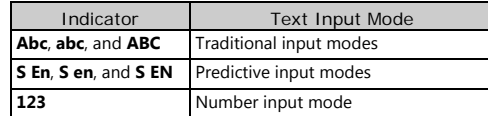

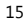

- $\Box$  Press  $\Box$  once to delete the last character entered, or press and hold  $\Box$  for about 3 seconds to delete all the characters.
	- $\bullet$  In any text input mode, press  $\Box$  to enter a space.
	- $\bullet$  In any text input mode, press  $\Box$  to start a new paragraph.

#### **Entering a Word**

- To enter a word in traditional input mode, press the keys labeled with the letters that spell the word.
- To enter a word in predictive input mode:
- 1. Press each key according to the spelling sequence of the desired word. The phone displays words associated with the sequence
- entered. 2. Press  $\cup$  ,  $\cap$  or  $\cup$  to scroll to the desired word.
- Press  $\subseteq$  or  $\cup$  to scroll left or right, and press  $\cap$  or to turn pages.
- 3. Press  $\Box$  or  $\Box$  (OK) to enter desired word.

#### **Entering Numbers**

In number input mode, press the desired number keys.

### **Entering Symbols**

- 1. Press  $\frac{m}{sym}$  in any input mode to display the symbol list.
- 2. Press  $\overline{\mathbb{C}}$  ,  $\overline{\mathbb{C}}$  ,  $\overline{\mathbb{C}}$  or  $\overline{\mathbb{C}}$  to scroll to the desired symbol.
- 3. Press  $\Box$  or  $\Box$  (OK) to enter the desired symbol.

## **5** Contacts

#### **Creating a Contact**

- 1. Select **Menu** > **Contacts** > **Options** > **New**.
- 2. Select **Phone, SIM1, SIM2**, or **SIM3** to select the location that you want to use to save the contact.
- 3. Enter the contact information.
- 4. Press <sup>--</sup>1 (Save) to save the contact.

#### **Searching for a Contact**

- 1. Select **Menu** > **Contacts** > **Options** > **Search**.
- 2. Enter the first letter of the contact name in the search box. Contacts who have names that start with this letter will be displayed.
- 3. Use  $\Box$  to scroll to the desired contact.

#### **Sending a Message to a Contact**

1. Select **Menu** > **Contacts**.

- 2. Use  $\cup$  to scroll to the desired contact, and select **Options** > **Write message**.
- 3. Select **Write SMS** to write a text message or **Write MMS** to write a multimedia message.
- 4. Write the message.
- 5. Send the message when you have finished composing it.
- $\bullet$  If you have finished composing a text message, press  $\Box$ , select **SIM1**, **SIM2**, or **SIM3** to select a SIM card, and press or (**OK**) to send the message. You can also press (**Options**), and then select **Send** > **SIM1**, **SIM2**, or **SIM3** to select a SIM card and send the message.
- If you have finished composing a multimedia message, press (**Options**), and select **Send** > **SIM1**, **SIM2**, or **SIM3** to select a SIM card and send the message.

#### **Calling a Contact**

- 1. Select **Menu** > **Contacts**.
- 2. Use  $\Box$  to scroll to the desired contact, and select **Options** > **Call**.
- 3. Select **SIM1**, **SIM2**, or **SIM3** to select a SIM card and call the contact.

#### **Sending a vCard**

- 1. Select **Menu** > **Contacts**.
- 2. Use  $\Box$  to scroll to the desired contact, and select **Options** > **Send vCard**.

- 3. Select **SMS** or **Bluetooth** to select whether you want to send the vCard via SMS or via Bluetooth.
- 4. Enter the recipient's number in **Recipients**, and select **SIM1**, **SIM2**, or **SIM3** to select a SIM card and send the vCard. If you have selected **Bluetooth**, turn on Bluetooth on your phone to search for the Bluetooth device to which you want to send the vCard.

#### **Deleting a Contact**

- 1. Select **Menu** > **Contacts**.
- 2. Use  $\cup$  to scroll to the desired contact, and select **Options** > **Delete**.
- 3. Press  $\Box$  or  $\Box$  (OK) to confirm that you want to delete the contact.

#### **Marking Contacts**

- 1. Select **Menu** > **Contacts** > **Options** > **Mark**.
- 2. Select one or more contacts. The selected contacts are marked and you can perform operations, such as **Delete** or **Copy**, on all the marked contacts.

#### **Copying Contacts**

You can copy contacts to your phone, SIM card 1, SIM card 2, SIM card 3, Udisk, or microSD card.

Copying One Contact

1. Select **Menu** > **Contacts**.

- 2. Use  $\Box$  to scroll to the desired contact.
- 3. Press (**Options**), and select **Copy**.
- 4. Select **To SIM1**, **To SIM2**, **To SIM3**, **To phone**, **Copy to Udisk**, or **Copy to Memory Card** to copy the contact to the desired location.
- Copying All Contacts
- 1. Select **Menu** > **Contacts**.
- 2. Press (**Options**), and select **Copy all**.
- **Copy all** is available only when a microSD card is installed in the phone.
- 3. Use to scroll to the desired option, such as **SIM1 to Memory Card**, **SIM2 to Memory Card**, **SIM3 to Memory Card**, and so on.
- 4. Press  $\Box$  or  $\Box$  (OK) to copy all the contacts to the desired location.

### **Performing Other Contact**

#### **Operations**

- 1. Select **Menu** > **Contacts** > **Options** > **Others**.
- 2. Do any of the following:
- Select **Speed dial settings** to define a number key from **2** to **9** as a speed dial key for a phone number.
- Select **Caller ID** to save your own number. You can save a maximum of two numbers on each SIM card.

- Select **Memory status** to check the status of your phone's memory, and the SIM card 1, SIM card 2, and SIM card 3 memories.
- Select **Single**/**Double line display** to set your phone to display the contact list as single- or double-line entries.

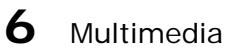

Your phone provides various multimedia applications, including **Audio player**, **Video player**, **FM radio**, **Recorder**, and **Video recorder**.

#### **Audio Player**

The audio player plays audio files stored in the **Audio** folder of the microSD card or phone memory. If you want to listen to audio with enhanced quality sound, use the headset provided. Select **Menu** > **Multimedia** >**Audio player** to play an audio file:

- 1. Press  $\overline{\mathbb{C}}$  or  $\overline{\mathbb{D}}$  to select  $\overline{\mathbb{O}}$ , and then press  $\overline{\mathbb{C}}$  to start playing the playlist. When playing the playlist:
- Press  $\bigcap$  or  $\bigcup$  to adjust the volume.
- 
- Press  $\mathbb C$  or  $\mathbb D$  to select  $\mathbf \Theta$  or  $\mathbf \Theta$ , and press and hold  $\Box$ to rewind or fast-forward.
- Press and select **Music list**, **Music mark**, **Play mode** and **Display settings** to configure the audio player settings.

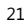

- Press  $\mathbb C$  or  $\mathbb D$  to select  $\mathbb O$  to pause.
- 2. Press  $\overline{\phantom{a}}$  and select **Exit** to exit the audio player.
- 3. Press **to enter or exit the background playing.**
- In **Music list**, **My music** automatically updates the playlist in the **Audio** folder while you are suggested to update other lists manually.

#### **Video Player**

The video player plays downloaded or recorded video files stored in the **Videos** folder of the microSD card or phone memory.

To play a video file:

- Select **Menu** > **Multimedia** > **Video player**.
- 1. Press  $\Box$  or  $\Box$  to select  $\Box$  or  $\Box$ , and then  $\Box$  to select a video file; or press  $\subseteq$  or  $\equiv$  to go back to the preivous file or advance to the next file.
- 2. Press  $\Box$  or  $\Box$  to select  $\Theta$ , and then  $\Box$  to play the video file. When the file is playing:
- Press  $\cap$  or  $\cup$  to select  $\mathbf{0}$ , then  $\Box$  to confirm your  $s$ election, and press  $\Box$  or  $\Box$  to adjust the volume.
- Press  $\Box$  or  $\Box$  to select  $\Box$  or  $\Box$ , and press and hold  $\Box$  to rewind or fast-forward. You can also press and hold  $\overline{\mathbb{C}}$  or  $\overline{\mathbb{D}}$ .

- Press no or  $\cup$  to select  $\Phi$  to pause.
- Press , and select **Play list**, **Fullscreen play**, **Order play**, **Video application**, or **File attribute** to configure relevant settings.
- 3. Press  $\overline{\phantom{a}}$  2 or select  $\overline{\bullet}$ , and press  $\overline{\phantom{a}}$  to stop playing the video file and exit the video player.
- The video player only supports video files in .mp4, .avi, and .3gp formats.

#### **FM Radio**

Your phone comes with a built-in antenna and you can listen to the radio without connecting a headset to your phone.

The headset cable also functions as an antenna when the FM radio is turned on. To ensure the good radio reception, do not disconnect the headset from the phone or severely bend the headset cable.

To listen to the radio, in standby mode, select **Menu** >

**Multimedia** > **FM radio**, or press and hold  $\begin{bmatrix} m \\ s \end{bmatrix}$  for about 3 seconds.

When listening to the radio:

- Press  $\Box$  to enable or disable the speaker.
- Press  $\begin{bmatrix} \overline{\phantom{a}} & \overline{\phantom{a}} \\ \overline{\phantom{a}} & \overline{\phantom{a}} \end{bmatrix}$  to change the frequency.
- Press  $\cap$  or  $\cup$  to adjust the volume.
- Press  $\overline{\phantom{a}}$  (**Options**) to configure the relevant settings.

#### **Recorder**

Your phone provides a digital recorder.

To record audio:

Select **Menu** > **Multimedia** > **Recorder**.

- Press  $\subseteq$  or  $\equiv$ , and select  $\Box$  to start recording.
- You can also press  $\Box$ , or press  $\Box$  (**Options**) and select **Start recording** to start recording.
- While recording, you can select  $\ddot{\bullet}$  to pause or continue. Select  $\blacksquare$  to stop recording and save the recorded audio.
- After the audio is recorded and saved:
- Select  $\boxed{\blacktriangleright}$ , or press  $\boxed{\dashv}$  (**Options**) and select **Audition** to review the audio.
- Select  $\Box$ , or press <sup>1</sup> (Options) and select **Record file list** to view the list of recorded audios.
- Press  $\begin{array}{c} \begin{array}{|c|c|c|}\hline \text{A} & \text{C} \end{array} & \text{or} & \text{U} & \text{to adjust the volume.} \end{array}$
- Press  $\overline{\phantom{a}}$  (**Options**) and select **Record again** to record a new audio.
- Press <sup>1</sup> (Options) and select Delete to delete the audio.
- Press <sup>1</sup> (Options) and select Send to send the audio to other devices via Bluetooth or the Multimedia Messaging Service (MMS).

#### **Video Recorder**

To record video:

#### Select **Menu** > **Multimedia** > **Video recorder**.

Press  $\Box$  to start recording. While recording, you can press (**Pause**) to pause or continue.

Press <sup>1</sup> (Stop) to stop recording and save the video, or press  $\frac{2}{3}$  (**Cancel**) to stop recording without saving the video.

After the video is recorded and saved:

- Press **Play**) to play the video.
- Press  $\overline{\phantom{a}}$  (**Options**) and select **New** to record a new video.
- Press  $\overline{\phantom{a}}$  (**Options**) and select **Delete** to delete the video.
- Press  $\overline{\hspace{1cm}}$  **1** (**Options**) and select **Send** to send the video to other devices via Bluetooth or MMS.
- **Press** 1 (**Options**) and select **Play** to review the video.
- Press <sup>1</sup> (Options) and select View to view the list of recorded videos.
- Press  $\mathbb C$  or  $\mathbb D$  to scroll to the video recorder setting you want to configure, press  $\Box$  or  $\Box$  to select the option, and press  $\overline{\bigcirc}$  or  $\overline{\phantom{a}}$  (**Select**) to configure the setting. You can configure video recorder settings, such as **Shoot mode**, **Size**, **Brightness**, **Contrast**, and **Effect**.
- Press  $\overline{\phantom{a}}$  (**Options**) and select **Help** to view help information.

2. Press <sup>2</sup> (Back) to exit the video recorder.

#### **Sending a Text Message**

- 1. Select **Menu** > **Message** > **Write message** > **New SMS**.
- 2. Write the message.
- 3. Press (**Send**)**,** or press (**Options**) and select **Send**.
- 4. Enter the recipient's phone number in **Recipients**. Repeat this step to add multiple recipients.
- 5. Press  $\Box$  or  $\Box$  (OK), and select SIM1, SIM2, or SIM3 to select the SIM card that you want to use to send the message.

#### **Sending a Multimedia Message**

- 1. Select **Menu** > **Message** > **Write message** > **New MMS**.
- 2. Write the message.
- 3. Press  $\frac{1}{\sqrt{2}}$  (**Options**) for the following options:
- **Send**: send the message after you enter the recipient's phone number and select the SIM card you want to use to send the message.
- **Add recipient**: add the recipient's phone number or select a contact from **Contacts**.
- **Add Cc**: add the phone number of the recipient that you want to copy the message to or select a contact from **Contacts**.

- **Add Bcc**: add the phone number of the recipient that you want to blind copy the message to or select a contact from **Contacts**.
- **Preview**: review the message.
- **Add**: add **Text**, **Picture**, **Audio**, **Video** and **Attachment** to the message.
- **Page timer (1s-600s)**: set a time for which to display a page.
- **Save as draft**: save the message as a draft.
- **Text layout**: select **Text up** or **Text down**.
- **Contact your service provider to determine the** availability of the MMS and how to subscribe to the service.
	- Your phone supports multimedia messages up to 300 KB.
	- Open multimedia messages with caution. Objects in multimedia messages may contain viruses and malicious software that can damage your phone.

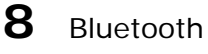

Your phone supports Bluetooth. You can synchronize files between your phone and a PC, transfer data between your phone and other Bluetooth devices, and talk on the phone using a Bluetooth headset.

 $\Box$ You can turn on Bluetooth by configuring Bluetooth settings.

Your phone provides the following Bluetooth settings: **Open**/**Close bluetooth**: turn Bluetooth on or off.

**Bluetooth visibility**: set the visibility of your phone to other

Bluetooth devices. **Paired device**: view the list of devices that are paired with your

phone or add new paired devices. **Shared folder settings**: set shared folder permissions and shared folders.

**My bluetooth name**: rename your phone.

**Storage:** store files received by bluetooth in **Phone prior** or on **Memory Card prior** 

**Bluetooth Address**: display your phone's Bluetooth address. **Help**: view help information.

Connecting a Bluetooth Headset to Your Phone

- 1. Select **Menu** > **Tools** >**Bluetooth** > **Open**/**Close bluetooth** to turn on Bluetooth.
- 2. Select **Paired device > Add new device** to search for available Bluetooth headsets.
- 3. Scroll to the desired Bluetooth headset, and press  $\Box$  or (**Pair**).
- 4. Enter the password to pair the Bluetooth headset with your phone.

When the Bluetooth headset is connected to your phone, the headset icon is displayed on the standby screen, indicating that you can use the headset.

 $\square$ A Bluetooth headset is not included in the product package and must be purchased separately.

Transferring Data

- 1. Select **Menu** > **Tools** >**Bluetooth** > **Open**/**Close bluetooth** to turn on Bluetooth.
- 2. Select **Paired device** > **Add new device** to search for available Bluetooth devices.
- 3. Scroll to the desired Bluetooth device, and press  $\Box$  or  $\Box$ (**Pair**).
- When you pair your phone with the device for the first time, a password is required.
- 4. Transfer data between your phone and the Bluetooth device.

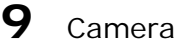

The phone features a built-in 1.3-megapixel complementary metal-oxide-semiconductor (CMOS) camera. To take a picture:

Select **Menu** > **Camera**.

1. On the viewfinder screen:

- Press  $\overline{\phantom{a}}$  (**Options**) and select **Gallery** to access the gallery.
- Press  $\subseteq$  or  $\equiv$  to scroll to the camera setting you want to configure, press  $\Box$  or  $\Box$  to select the setting, and press  $\Box$  or **1** (Select) to configure the setting. You can configure camera settings, such as **Shoot mode**, **Size**, **Scene mode**, **Brightness**, **Contrast**, **Exposure bias**, **Frame**, **Cont. shot**, **White balance**, **Delay**, and **Effect**.
- Press  $\overline{\hspace{1cm}}$  **1** (**Options**) and select **Help** to view help information.
- 2. Frame the picture you want to take on the viewfinder screen, and press  $\Box$  to take a picture.
- 3. Press  $\Box$  or  $\Box$  (**Save**) to save the picture. After the picture is saved:
- Press  $\Box$  (**Send**) to send the picture to other devices via Bluetooth or MMS.

- Press  $\overline{\hspace{1cm}}$  **1** (**Options**) and select **Delete** to delete the picture.
- Press  $\overline{\phantom{a}}$  (**Options**) and select **Set as wallpaper** to set the picture as the wallpaper.
- Press  $\overline{\phantom{a}}$  (**Options**) and select **Set as screensaver** to set the picture as the screensaver.
- Press  $\overline{\hspace{1cm}}$  **1** (**Options**) and select **Gallery** to access the gallery.
- 4. Press (**Back**) to exit the camera.

## **10** File List

The **File list** application manages the files and folders stored on microSD card or in phone memory.

To manage the files and folders:

#### Select **Menu** > **File list**.

- Use  $\Box$  to scroll to the desired folder, and then press  $\Box$  to open the folder or press (**Options**) for the following
- options: **New folder**: create a folder.
- **Delete**: delete the folder.
- 
- **Details**: display detailed information about the folder.
- **Edit**: rename or copy the folder.

- **Search**: search for a folder by entering the folder name and pressing  $\Box$  and  $\Box$  (OK).
- **Sort**: sort the folders by name, date, size, or type.
- **Mark**: mark or unmark one or more folders for further operations.
- **More**: display the phone and microSD card's memory status or format the phone or microSD card.
- 5. Use  $\Box$  to scroll to the desired file, and then press  $\Box$  to open the file or press  $-1$  (**Options**) for other operations. The operations applicable to files may be different from those applicable to folders.

## **11** Image Browser

The **Image browser** application allows you to manage your pictures.

To manage the pictures:

#### Select **Menu** > **Image browser**.

- Use  $\Box$  to scroll to the desired picture, and then press  $\Box$ (**Preview**) to view the picture or press  $\overline{\phantom{a}}$  (**Options**) for the following options:
- **Change folder**: select another folder and view the pictures in it.
- **Send**: send the picture to other devices via Bluetooth or MMS.

- **Slide play**: play pictures in a slide show.
- **Delete**: delete the picture.
- **Set image as wallpaper**: set the picture as the wallpaper.
- **Rename**: rename the picture.
- **Mark**: mark or unmark one or more pictures for further
- operations. **Details**: display detailed information about the picture.
- **Slide settings**: select a slide show effect and set the time for
- playing a slide.

## **12** Internet

The **Internet** application allows you to access diversified services on the Internet. To access the Internet, you must subscribe to the data service from your service provider and configure your phone's relevant settings. Contact your service provider for more information.

To access the Internet:

#### Select **Menu** > **Internet**.

Select **SIM1**, **SIM2**, or **SIM3** to select the SIM card that you want to use to access the Internet.

Press  $\overline{\phantom{a}}$  (OK) for the following options:

 **Homepage**: access the default Uniform Resource Locator (URL).

- **Bookmark management**: view the bookmark list or add a new bookmark.
- **History**: display the pages that you have browsed.
- **Offline pages**: display the pages that you have saved.
- **Go to URL**: enter a URL and access it.
- **Tool**: clear the cache, clear cookies, and configure Internet settings.

# 13 Applications

#### **Facebook & Twitter**

The social networking applications **Facebook** and **Twitter** on your phone allow you to easily connect with other people. To use **Facebook**, select **Menu** > **Applications** > **Facebook** > **SIM1**, **SIM2**, or **SIM3**.

To use **Twitter**, select **Menu** > **Applications** > **Twitter** > **SIM1**, **SIM2**, or **SIM3**.

- Before using chat applications, check your phone's General Packet Radio Service (GPRS) settings and ensure that a GPRS connection has been set up.
	- Before saving chat history, ensure that a microSD card has been installed in the phone.

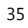

#### **Ebook**

Your phone supports ebooks in .txt format.

- To read an ebook:
- 1. Select **Menu** > **Applications** > **Ebook** to display the bookshelf.

The phone automatically adds the ebooks stored in the **Ebook** folder of the microSD card or phone memory to the bookshelf.

- 2. Scroll to the desired ebook.
- 3. Press  $\Box$  to open the ebook.

While reading the ebook, press <sup>1</sup> (Options) for options such as **Add bookmark**, **View bookmark**, **Jump to start**, **Jump to end**, **Jump to percent**, **Cancel backlight always on** and **Help**.

4. Press (**Back**) to exit **Ebook**.

- When reading an ebook, press  $\subseteq$  or  $\exists$  to turn pages and press  $\Box$  or  $\Box$  to switch beween
	- lines. When you open an ebook stored in a folder other than **Ebook**, the phone automatically moves the ebook to **Ebook** so that you can find it easily next time your want to open it.

#### **Java Applications (Optional)**

Java allows you to install Java applications provided by third-party operators to enrich your phone use experience. You can install, run, remove and delete a Java application.

- $\Box \bullet$  Not all Java applications are compatible with your phone. If you have trouble in installing or running a Java application, press  $\overline{\bullet}$  to return to the standby screen, and then remove the application from your phone.
	- Ensure that the General Packet Radio Service (GPRS) is available when you install Java applications that require network connections.

### **14** Profiles

Your phone provides various profiles: **Normal**, **Silent**, **Meeting**, **Indoor**, **Outdoor**, **Earphone**, and **Bluetooth**. You can customize the ringtone and other settings for each profile depending on the environment and your needs. You can activate or deactivate a profile.

#### To customize a profile: Select **Menu** > **Profiles**.

1. Use  $\Box$  to scroll to the desired profile, and press  $\Box$  to select the profile or press  $\overline{\phantom{a}}$  **(Options**) or  $\Box$  for the following options:

<sup>37</sup> 

- **Activate**: activate the profile.
- **Settings**: set the ringtone, volume, call alert, message alert, alarm and calendar reminder, key tone, battery low alert, and power-on or power-off tones.
- **Rename**: rename the profile.

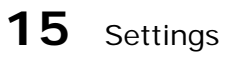

#### **Configuring Phone Settings**

Select **Menu** > **Settings** > **Phone settings**.

Configure the following settings:

- **Time and date**: set the time, date, time format, and date display type.
- **Select language**: set the display language.
- **Shortcut Menu**: set the shortcuts displayed on the home screen in standby mode.
- **Auto power on/off**: set the time at which the phone will automatically power on or off.
- **Restore settings**: restore the phone settings to their default values.

#### **Performing Connection Management**

You can use your phone to access Wireless Application Protocol (WAP) sites and use WAP-based services. To browse WAP pages, you must subscribe to the data service from your service provider and configure your phone's relevant settings. Contact your service provider for details about the service and

charges.

#### Creating a Data Account

Before accessing WAP sites on your phone, create your data account and configure the WAP settings as follows:

- 1. Select **Menu** > **Settings** > **Connection management** > **Network account**.
- 2. Press (**Options**), and select **New connection**.
- 3. Configure the relevant settings based on the information provided by your service provider.
- 4. Press  $\overline{\phantom{a}}$  (OK) to save the settings.
- If the data account provided by your service provider is already set up on your phone, you do not need to create a new data account.

#### Configuring GPRS Settings

You can configure GPRS settings when only one SIM card is installed in the phone.

You can configure the following settings:

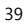

**Connect when necessary**: use GPRS when necessary.

40

**Always connect**: use GPRS all the time.

## 16 Warnings and Precautions

This section contains important information pertaining to the operating instructions of your device. It also contains information about how to use the device safely. Read this information carefully before using your device.

#### Electronic Device

Power off your device if using the device is prohibited. Do not use the device when using the device causes danger or interference with electronic devices.

#### Medical Device

- Follow rules and regulations set forth by hospitals and health care facilities. Do not use your device when using the device is prohibited.
- Pacemaker manufacturers recommend that a minimum distance of 15 cm be maintained between a device and a pacemaker to prevent potential interference with the pacemaker. If you are using a pacemaker, use the device on the opposite side of the pacemaker and do not carry the device in your front pocket.

#### Potentially Explosive Atmosphere

Power off your device in any area with a potentially explosive atmosphere, and comply with all signs and instructions. Areas that may have potentially explosive atmospheres include the areas where you would normally be advised to turn off your

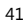

vehicle engine. Triggering of sparks in such areas could cause an explosion or a fire, resulting in bodily injuries or even deaths. Do not power on your device at refueling points such as service stations. Comply with restrictions on the use of radio equipment in fuel depots, storage, and distribution areas, and chemical plants. In addition, adhere to restrictions in areas where blasting operations are in progress. Before using the device, watch out for areas that have potentially explosive atmospheres that are often, but not always, clearly marked. Such locations include areas below the deck on boats, chemical transfer or storage facilities, and areas where the air contains chemicals or particles such as grain, dust, or metal powders. Ask the manufacturers of vehicles using liquefied petroleum gas (such as propane or butane) whether this device can be safely used in their vicinity.

#### Traffic Security

Observe local laws and regulations while using the device. In addition, if using the device while driving a vehicle, comply with the following guidelines:

- Concentrate on driving. Your first responsibility is to drive safely.
- Do not talk on the device while driving. Use hands-free accessories.
- When you have to make or answer a call, park the vehicle at the road side before using your device.
- RF signals may affect electronic systems of motor vehicles. For more information, consult the vehicle manufacturer.

- In a motor vehicle, do not place the device over the air bag or in the air bag deployment area. Otherwise, the device may hurt you owing to the strong force when the air bag inflates.
- Do not use your device while flying in an aircraft. Power off your device before boarding an aircraft. Using wireless devices in an aircraft may cause danger to the operation of the aircraft and disrupt the wireless telephone network. It may also be considered illegal.

#### Operating Environment

- Do not use or charge the device in dusty, damp, and dirty places or places with magnetic fields. Otherwise, it may result in a malfunction of the circuit.
- The device complies with the RF specifications when the device is used near your ear or at a distance of 1.5 cm from your body. Ensure that the device accessories such as a device case and a device holster are not composed of metal components. Keep your device 1.5 cm away from your body to meet the requirement earlier mentioned.
- On a stormy day with thunder, do not use your device when it is being charged, to prevent any danger caused by lightning.
- When you are on a call, do not touch the antenna. Touching the antenna affects the call quality and results in increase in power consumption. As a result, the talk time and the standby time are reduced.
- While using the device, observe the local laws and regulations, and respect others' privacy and legal rights.

• Keep the ambient temperature between 0°C and 40°C while the device is being charged. Keep the ambient temperature between 0°C to 40°C for using the device powered by a battery.

#### Prevention of Hearing Damage

Using a headset at high volume can damage your hearing. To reduce the risk of damage to hearing, lower the headset volume to a safe and comfortable level.

#### Safety of Children

Comply with all precautions with regard to children's safety. Letting the child play with your device or its accessories, which may include parts that can be detached from the device, may be dangerous, as it may present a choking hazard. Ensure that small children are kept away from the device and accessories.

#### Accessories

Use the accessories delivered only by the manufacturer. Using accessories of other manufacturers or vendors with this device model may invalidate any approval or warranty applicable to the device, result in the non-operation of the device, and cause danger.

Battery and Charger

- Unplug the charger from the electrical plug and the device when not in use.
- The battery can be charged and discharged hundreds of times before it eventually wears out. When the standby time and the talk time are shorter than the normal time, replace the battery.

<sup>44</sup> 

- Use the AC power supply defined in the specifications of the charger. An improper power voltage may cause a fire or a malfunction of the charger.
- Do not connect two poles of the battery with conductors, such as metal materials, keys, or jewelries. Otherwise, the battery may be short-circuited and may cause injuries and burns on your body.
- Do not disassemble the battery or solder the battery poles. Otherwise, it may lead to electrolyte leakage, overheating, fire, or explosion.
- If battery electrolyte leaks out, ensure that the electrolyte does not touch your skin and eyes. When the electrolyte touches your skin or splashes into your eyes, wash your eyes with clean water immediately and consult a doctor.
- If there is a case of battery deformation, color change, or abnormal heating while you charge or store the battery, remove the battery immediately and stop using it. Otherwise, it may lead to battery leakage, overheating, explosion, or fire.
- If the power cable is damaged (for example, the cord is exposed or broken), or the plug loosens, stop using the cable at once. Otherwise, it may lead to an electric shock, a short circuit of the charger, or a fire.
- Do not dispose of batteries in fire as they may explode. Batteries may also explode if damaged.
- Danger of explosion if battery is incorrectly replaced. Recycle or dispose of used batteries according to the local

regulations or reference instruction supplied with your device.

- Due to the used enclosure material, the GSM mobile phone shall only be connected to a USB interface of version 2.0 or higher. The connection to so called power USB is prohibited.
- A socket outlet that is installed near equipment and that shall be easily accessible.

#### Cleaning and Maintenance

- The device, battery, and charger are not water-resistant. Keep them dry. Protect the device, battery, and charger from water or vapor. Do not touch the device or the charger with a wet hand. Otherwise, it may lead to a short circuit, a malfunction of the device, and an electric shock to the user.
- Do not place your device, battery, and charger in places where they can get damaged because of collision. Otherwise, it may lead to battery leakage, device malfunction, overheating, fire, or explosion.
- Do not place magnetic storage media such as magnetic cards and floppy disks near the device. Radiation from the device may erase the information stored on them.
- Do not leave your device, battery, and charger in a place with an extreme high or low temperature. Otherwise, they may not function properly and may lead to a fire or an explosion. When the temperature is lower than 0°C, performance of the battery is affected.
- Do not place sharp metal objects such as pins near the earpiece. The earpiece may attract these objects and hurt you when you are using the device.
- Before you clean or maintain the device, power off the device and disconnect it from the charger.
- Do not use any chemical detergent, powder, or other chemical agents (such as alcohol and benzene) to clean the device and the charger. Otherwise, parts of the device may be damaged or a fire can be caused. You can clean the device and the charger with a piece of damp and soft antistatic cloth.
- Do not dismantle the device or accessories. Otherwise, the warranty on the device and accessories is invalid and the manufacturer is not liable to pay for the damage.

#### Emergency Call

You can use your device for emergency calls in the service area. The connection, however, cannot be guaranteed in all conditions. You should not rely solely on the device for essential communications.

#### Certification Information (SAR)

This device meets guidelines for exposure to radio waves. Your device is a low-power radio transmitter and receiver. As recommended by international guidelines, the device is designed not to exceed the limits for exposure to radio waves. These guidelines were developed by the independent scientific organization International Commission on Non-Ionizing Radiation Protection *(*ICNIRP) and include safety measures designed to ensure safety for all users, regardless of age and health.

The Specific Absorption Rate (SAR) is the unit of measurement for the amount of radio frequency energy absorbed by the body when using a device. The SAR value is determined at the highest certified power level in laboratory conditions, but the actual SAR level of the device when being operated can be well below the value. This is because the device is designed to use the minimum power required to reach the network.

The SAR limit adopted by USA and Canada is 1.6 watts/kilogram (W/kg) averaged over one gram of tissue. The highest SAR value reported to the FCC and IC for this device type when tested for use at the ear is 0.637 W/kg, and when properly worn on the body is 1.23 W/kg.

(Body-worn measurements differ among device models, depending upon available enhancements and FCC requirements.)

#### FCC Regulations:

This equipment has been tested and found to comply with the limits for a Class B digital device, pursuant to Part 15 of the FCC Rules. These limits are designed to provide reasonable protection against harmful interference in a residential installation. This equipment generates, uses and can radiate radio frequency energy and, if not installed and used in accordance with the instructions, may cause harmful interference to radio communications. However, there is no guarantee that interference will not occur in a particular installation. If this equipment does cause harmful interference to radio or television reception, which can be determined by

turning the equipment off and on, the user is encouraged to try to correct the interference by one or more of the following measures:

- Reorient or relocate the receiving antenna.
- Increase the separation between the equipment and receiver.
- Connect the equipment into an outlet on a circuit different from that to which the receiver is connected.
- Consult the dealer or an experienced radio/TV technician for help.

This device complies with Part 15 of the FCC Rules. Operation is subject to the following two conditions: (1) this device may not cause harmful interference, and (2) this device must accept any interference received, including interference that may cause undesired operation.

**Warning**: Changes or modifications made to this device not expressly approved by Huawei Technologies Co., Ltd. may void the FCC authorization to operate this device.

Version: 02 No.: 6010778